## **Processor Model Number Discovery Guide**

## **Solaris Operating System screenshots**

*Step C.1* - Open a 'Terminal' (i.e. right-click on the screen) *Step C.2* **–** Type 'psrinfo -vp', hit enter *Step C.3* **–** Locate the processor model number in the 'brand' row.

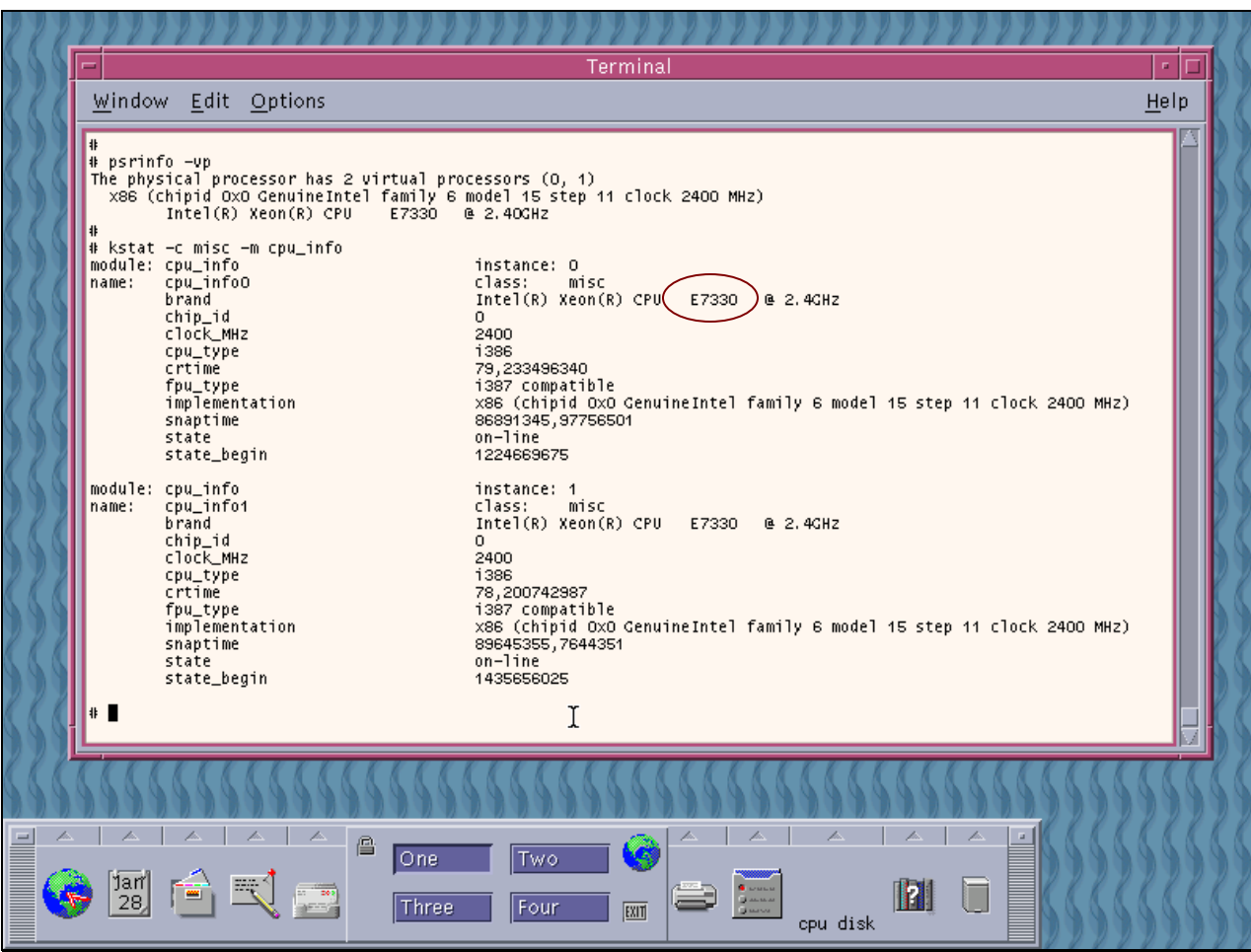